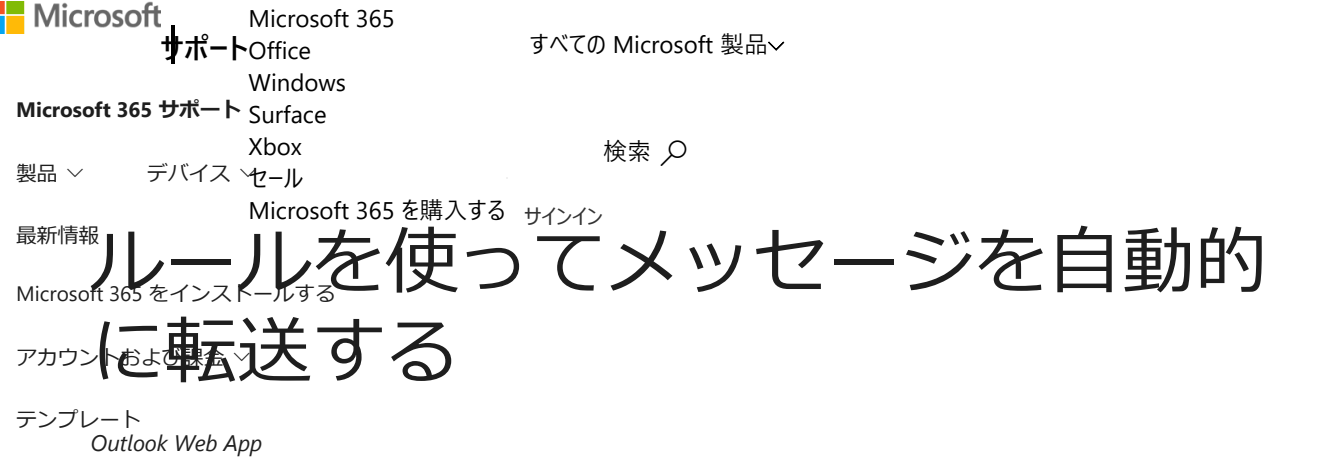

[その他のサポート](javascript:) ∨

受信トレイのルールを使用して、メールボックスに送信されたメッセージを別のアカウントに自動的に転送 またはリダイレクトすることができます。

この記事は、Exchange Server 2013 または 2010 を実行している電子メール サーバーを管理する組織で 使用される Outlook Web App 用です。 Microsoft 365、または Exchange Server 2016 または 2019 を使用 している場合、メール プログラムは Outlook on the web です。 Outlook on the web に関するヘルプに ついては、「Outlook on the web [に関するヘルプを参照する」](https://support.microsoft.com/ja-jp/office/outlook-on-the-web-%E3%81%AB%E9%96%A2%E3%81%99%E3%82%8B%E3%83%98%E3%83%AB%E3%83%97%E3%82%92%E5%8F%82%E7%85%A7%E3%81%99%E3%82%8B-cf659288-35cc-4c6c-8c75-e8e4317fda11)を参照してください。

# すべてのメッセージを別のアカウントに自動的に転送す る

転送されたメッセージは、自分から転送されたものとして表示されます。 転送されたメッセージに返信す ると、返信は元の送信者にではなく、メッセージの転送元のアドレスに送信されます。

- 1. Outlook Web Appで、[**設定**] をクリックし >**オプション**] をクリックして、> メールの**受信トレイ のルール**>**整理**します。
- 2. [ **受信トレイのルール** ] タブで、プラス記号 ( **+**) の横にある矢印をクリックし、[受信 **メッセージに 対する新しいルールの作成**] を選択します。
- 3. [**メッセージの到着時**] で、[**すべてのメッセージに適用**] を選びます。
- 4. [ **実行する処理**] で、[ **その他のオプション**] をクリックします。
- 5. [ **実行する処理**] で、[ **転送、リダイレクト、または送信**] を選び、[ **メッセージを次へ転送** する] ま たは [ **メッセージを添付ファイルとして次へ転送する**] を選びます。
- 6. [アドレス帳] ビューで、メールの送信先となるアドレスをダブルクリックして選びます。 転送先の 住所が表示されない場合は、ウィンドウの上部にある [ **宛先** ] 行にメールアドレスを入力します。
- 7. 選択内容を保存して新しいルールウィンドウに戻るには、[ **OK]** をクリックします。
- 8. ルールを保存して [**受信トレイのルール**] タブに戻るには、[**保存**] をクリックします。

**この情報は役に立ちましたか?** はい いいえ メンタン [×](javascript:)

```
https://support.microsoft.com/ja-jp/office/ルールを使ってメッセージを自動的に転送する-45aa9664-4911-4f96-9663-ece42816d746 1/3
```
# すべてのメッセージを別のアカウントにリダイレクトす る

リダイレクトされたメッセージは、元の送信者から送信されたように見えます。 リダイレクトされたメッ セージに返信すると、返信は元の送信者に送信されます。

- 1. Outlook Web Appで、[**設定**] をクリックし >**オプション**] をクリックして、> メールの**受信トレイ のルール**>**整理**します。
- 2. [ **受信トレイのルール** ] タブで、プラス記号 ( **+**) の横にある矢印をクリックし、[受信 **メッセージに 対する新しいルールの作成**] を選択します。
- 3. [**メッセージの到着時**] で、[**すべてのメッセージに適用**] を選びます。
- 4. [ **実行する処理**] で、[ **メッセージを次へリダイレクトする**] を選択します。
- 5. [アドレス帳] ビューで、メールの送信先となるアドレスをダブルクリックして選びます。 リダイレ クト先のアドレスがアドレス帳にない場合は、ウィンドウの上部にある [ **宛先** ] 行にメールアドレ スを入力します。
- 6. 選択内容を保存して新しいルールウィンドウに戻るには、[ **OK]** をクリックします。
- 7. ルールを保存して [**受信トレイのルール**] タブに戻るには、[**保存**] をクリックします。

ページの先頭へ

# 補足情報

- リダイレクトまたは転送するメッセージのコピーは、メールボックスに残ります。 メッセージを削 除するアクションを追加した場合、メッセージは [削除済みアイテム] フォルダーに移動され、メー ルボックスの制限に対してカウントされます。 メールボックスの制限を超えている場合は、新しい メッセージの送受信がブロックされることがあります。また、メールボックスの制限を下回るまで の十分なメッセージを削除しない限り、転送ルールが機能しないことがあります。
- 転送ルールまたはリダイレクト ルールを作成する場合、複数の送信先アドレスを追加することがで きます。 アカウントの設定によっては、送信可能な住所の数が制限されることがあります。 許可さ れているよりも多くのアドレスを追加すると、ルールが機能しなくなります。 複数のアドレスを持 つルールを作成する場合は、それをテストして、動作していることを確認します。

#### ページの先頭へ

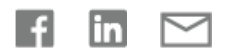

**この情報は役に立ちましたか?** [×](javascript:)

### **ヘルプを表示**

何かお困りでしょうか?

## **その他のオプションが必要ですか**?

**[ディスカバー](javascript:) [コミュニティ](javascript:)**

サブスクリプションの特典の参照、トレーニング コースの閲覧、デバイスのセキュリティ保護方法などに ついて説明します。

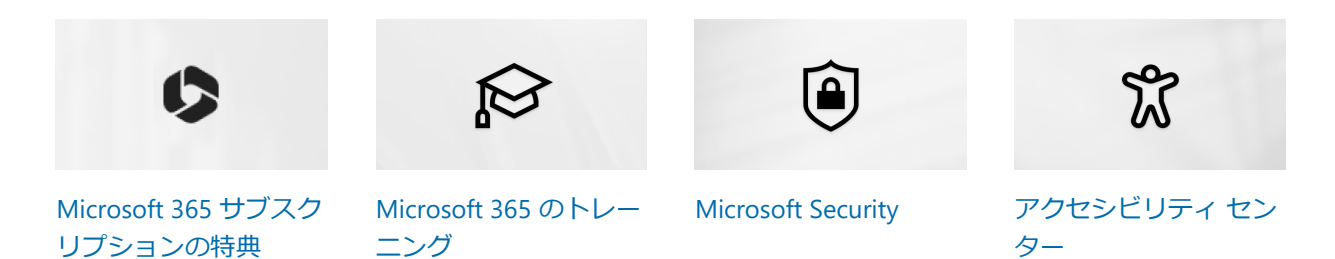

**最新情報** [Surface Pro 9](https://www.microsoft.com/ja-jp/d/surface-pro-9/93VKD8NP4FVK) [Surface Laptop 5](https://www.microsoft.com/ja-jp/d/surface-laptop-5/8XN49V61S1BN) [Surface Studio 2+](https://www.microsoft.com/ja-jp/d/surface-studio-2plus/8VLFQC3597K4) [Surface Laptop Go 2](https://www.microsoft.com/ja-jp/d/surface-laptop-go-2/8PGLPV76MJHN) [Surface Laptop Studio](https://www.microsoft.com/ja-jp/d/surface-laptop-studio/8SRDF62SWKPF) [Surface Go 3](https://www.microsoft.com/ja-jp/d/surface-go-3/904H27D0CBWN) [Microsoft 365](https://www.microsoft.com/microsoft-365) [Windows 11](https://www.microsoft.com/windows/windows-11-apps) アプリ **Microsoft Store** アカウント [プロファイル](https://account.microsoft.com/) [ダウンロード](https://www.microsoft.com/ja-jp/download) センター [Microsoft Store](https://go.microsoft.com/fwlink/?linkid=2139749) サポート [返品・返金](https://support.microsoft.com/ja-jp/account-billing/microsoft-store-%E3%81%8B%E3%82%89%E8%B3%BC%E5%85%A5%E3%81%97%E3%81%9F%E5%95%86%E5%93%81%E3%82%92%E8%BF%94%E5%93%81%E3%81%97%E3%81%A6%E4%BA%A4%E6%8F%9B%E3%81%BE%E3%81%9F%E3%81%AF%E6%89%95%E3%81%84%E6%88%BB%E3%81%97%E3%82%92%E5%8F%97%E3%81%91%E3%82%8B-81629012-aa4f-f48b-2394-8596f415072b) [ご注文履歴](https://account.microsoft.com/orders) [Microsoft Store](https://www.microsoft.com/ja-jp/store/b/why-microsoft-store?icid=footer_why-msft-store_7102020) をお選 びいただく理由 **教育** [Microsoft Education](https://www.microsoft.com/ja-jp/education) [教育機関向けデバイス](https://www.microsoft.com/ja-jp/education/devices/overview) [Microsoft Teams for](https://www.microsoft.com/ja-jp/education/products/teams) Education [Microsoft 365](https://www.microsoft.com/ja-jp/education/buy-license/microsoft365) Education [Office Education](https://www.microsoft.com/ja-jp/education/products/office) [教育者向けトレーニングお](https://education.microsoft.com/) [Microsoft Industry](https://www.microsoft.com/ja-jp/industry) よび開発 [学生および保護者向けキ](https://www.microsoft.com/ja-jp/store/b/student) ャンペーン [学生向け](https://azure.microsoft.com/ja-jp/free/students/) Azure **ビジネス** [Microsoft Cloud](https://www.microsoft.com/ja-jp/microsoft-cloud) [Microsoft Security](https://www.microsoft.com/ja-jp/security) [Azure](https://azure.microsoft.com/ja-jp/) [Dynamics 365](https://dynamics.microsoft.com/ja-jp/) [Microsoft 365](https://www.microsoft.com/ja-jp/microsoft-365/business/) [Microsoft Advertising](https://about.ads.microsoft.com/) [Microsoft Teams](https://www.microsoft.com/ja-jp/microsoft-teams/group-chat-software) **開発者 & IT** [デベロッパー](https://developer.microsoft.com/ja-jp/) センター [ドキュメント](https://learn.microsoft.com/docs/) [Microsoft Learn](https://learn.microsoft.com/) [Microsoft Tech](https://techcommunity.microsoft.com/) Community [Azure Marketplace](https://azuremarketplace.microsoft.com/ja-jp/) [AppSource](https://appsource.microsoft.com/ja-jp/) [Microsoft Power](https://powerplatform.microsoft.com/ja-jp/) Platform [Visual Studio](https://visualstudio.microsoft.com/) **会社** [採用情報](https://careers.microsoft.com/) [会社のニュース](https://news.microsoft.com/ja-jp) [マイクロソフトにおけるプラ](https://privacy.microsoft.com/ja-jp) イバシー [投資家](https://www.microsoft.com/investor/default.aspx) [アクセシビリティ](https://www.microsoft.com/ja-jp/enable/) [持続可能性](https://www.microsoft.com/ja-jp/sustainability/)

●■本語 (日本) (√ x ) [カリフォルニア州のプライバシーに関する選択肢](https://aka.ms/yourcaliforniaprivacychoices)

Microsoft [に問い合わせ](https://support.microsoft.com/contactus?ContactUsExperienceEntryPointAssetId=45aa9664-4911-4f96-9663-ece42816d746) [プライバシー](https://go.microsoft.com/fwlink/?LinkId=521839) [使用条件](https://www.microsoft.com/ja-jp/mscorp/legal/intellectualproperty-copyright.aspx) [商標](https://www.microsoft.com/ja-jp/mscorp/legal/trademarks-default.aspx) [広告について](https://choice.microsoft.com/) © Microsoft 2023

## **この情報は役に立ちましたか?** [×](javascript:)